# Module 1, Session 1: Getting the Right Dataset For Modeling: Data Munging & Data Curation Supplemental Quiz Instructions

To ensure success with the quiz for Session 1, it would be helpful for the learner to use several hands-on labs through H2O.ai's Aquarium site. The following steps will walk you through how to launch the labs and exercises you will need for the assessment.

## Create An Account on Aquarium

- 1. Navigate to the following site: <https://aquarium.h2o.ai/login>
- 2. Create a New Account

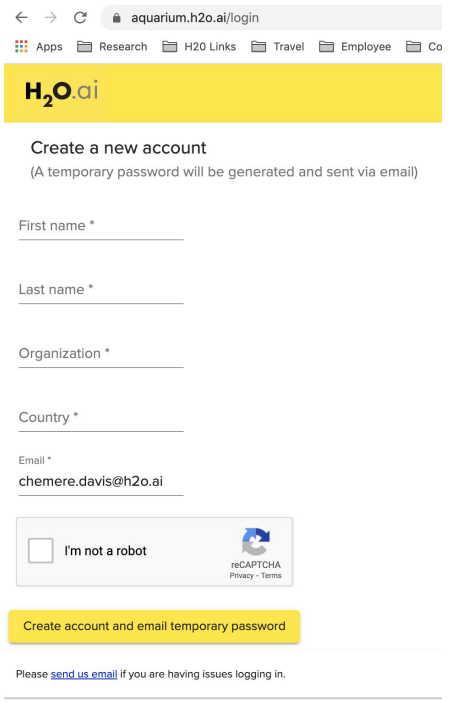

## Launching the H2O-3 and Sparkling Water Lab

1. Once you've created your account on Aquarium and/or logged into the site, click on **Browse Labs** and navigate to **Lab 5: H2O-3 and Sparkling Water Training**

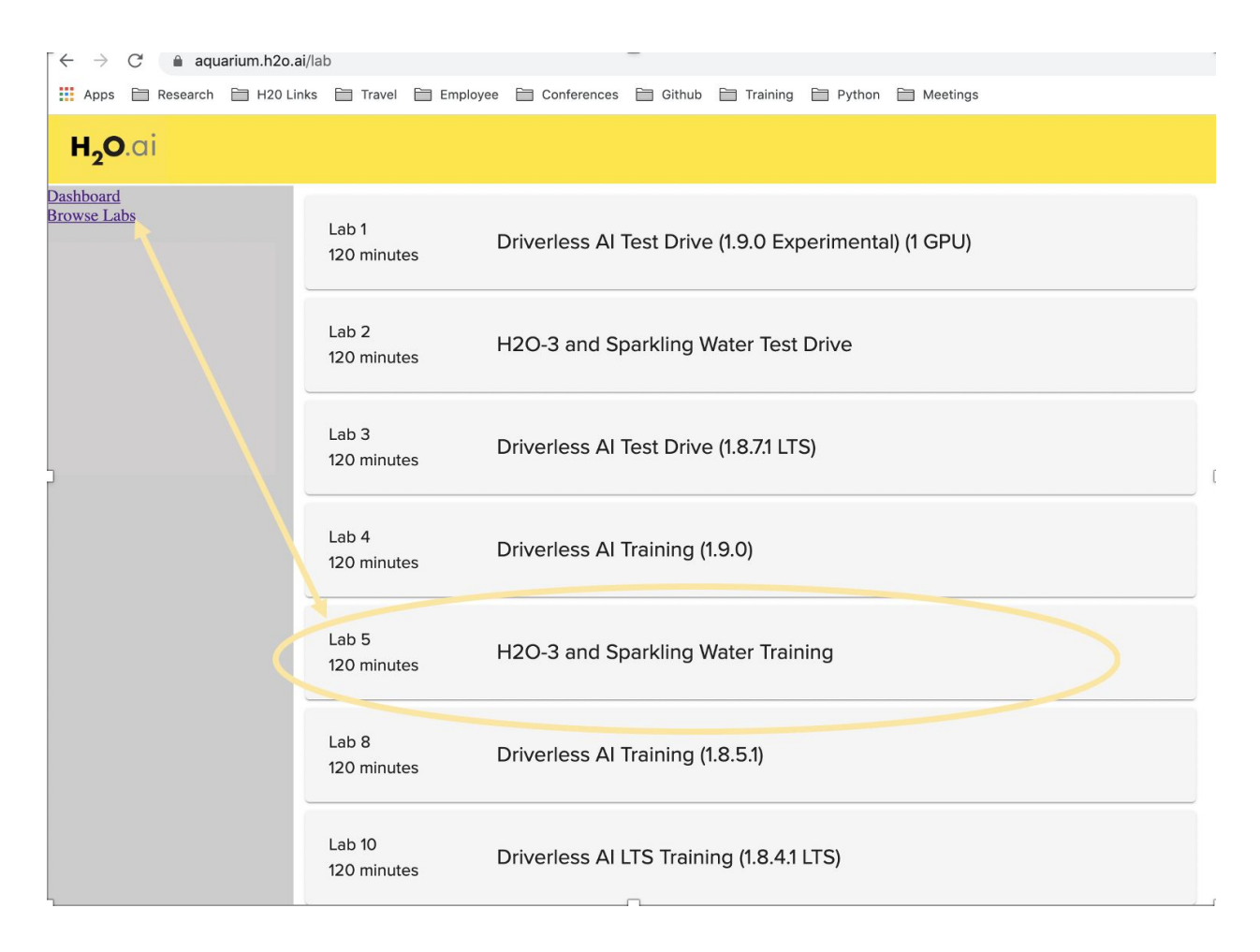

2. Click "Start Lab".

*This step may take a few minutes for the AWS instance to be created and ready to access.*

#### H2O-3 and Sparkling Water Training

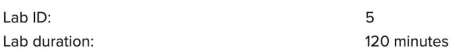

#### **Instructions:**

- 1. Click the "Start Lab" button below.
- 2. Note that the lab automatically ends after the number of minutes shown above!

3. After the lab is fully started, URL links will appear below.

- o Jupyter: Click on this link and enter h2o as the token.
- RStudio: Click on this link and enter h2o for the username and h2o for the password.
- H2O Flow: This link is only available after starting H2O in Jupyter or R. · Spark: This link is only available after starting Sparkling Water in Jupyter or R.
- 4. Navigate to the h2o-3\_hands\_on (Jupyter or RStudio) or sparkling\_water\_hands\_on (Jupyter only) directory.

5. Choose a lab to run.

#### **Alternate ports**

Note that standard ports have been internally mapped. This means:

- Jupyter Notebook: / jupyter/ instead of 8888
- RStudio: /rstudio/instead of 8787
- Flow: /h2o/ instead of 54321 · Spark: /spark/ instead of 4040

End Lab Start Lab

- 3. Once the lab has been created, use the Jupyter URL link to launch the Jupyter environment
- 4. From the Jupyter home page, navigate to /h2o-3\_hands\_on/lessons/Lesson 1: Introduction to H2O-3.ipynb

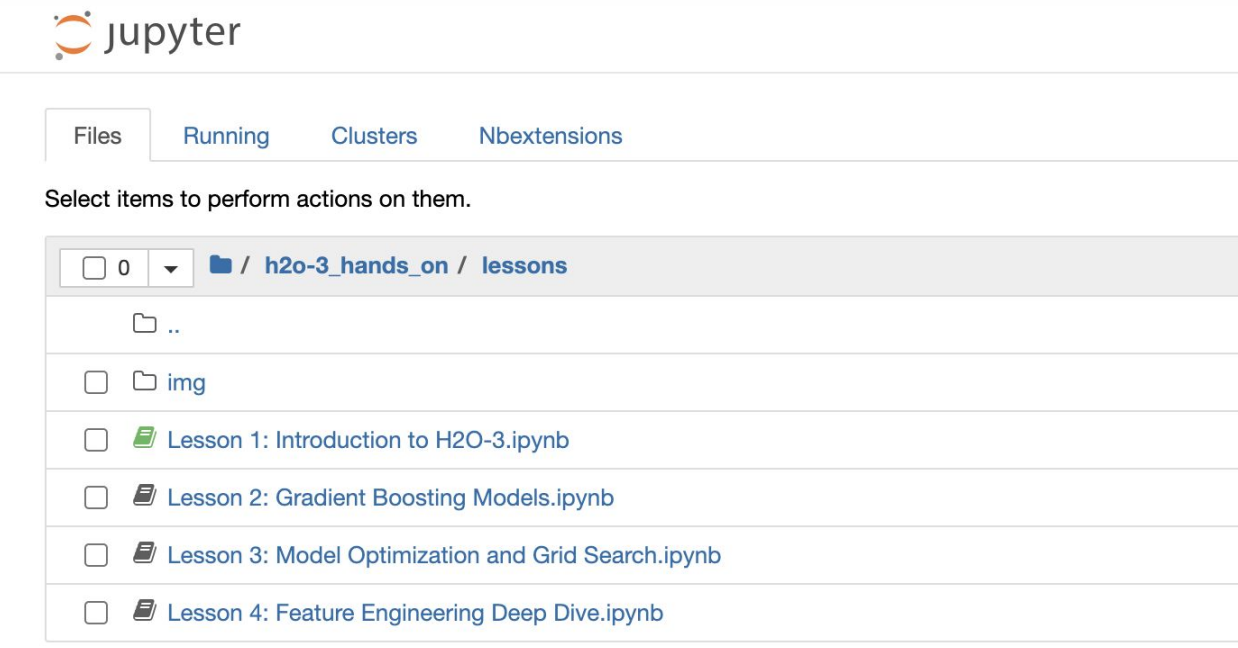

### Exercise

From **Lesson 1: Introduction to H2O-3.ipynb,** follow steps 1-3. Note: You should also launch the Flow UI which needs to occur after the H2O Cluster is initialized in Step 1. You can either use the Flow link on the Aquarium page or follow the instructions in the notebook.

**H2O-3 User Documentation:** <http://docs.h2o.ai/h2o/latest-stable/h2o-docs/index.html>

## Launching the Driverless AI Lab

1. From Aquarium, click on **Browse Labs** and navigate to **Lab 4: Driverless AI Training (1.9.0)**

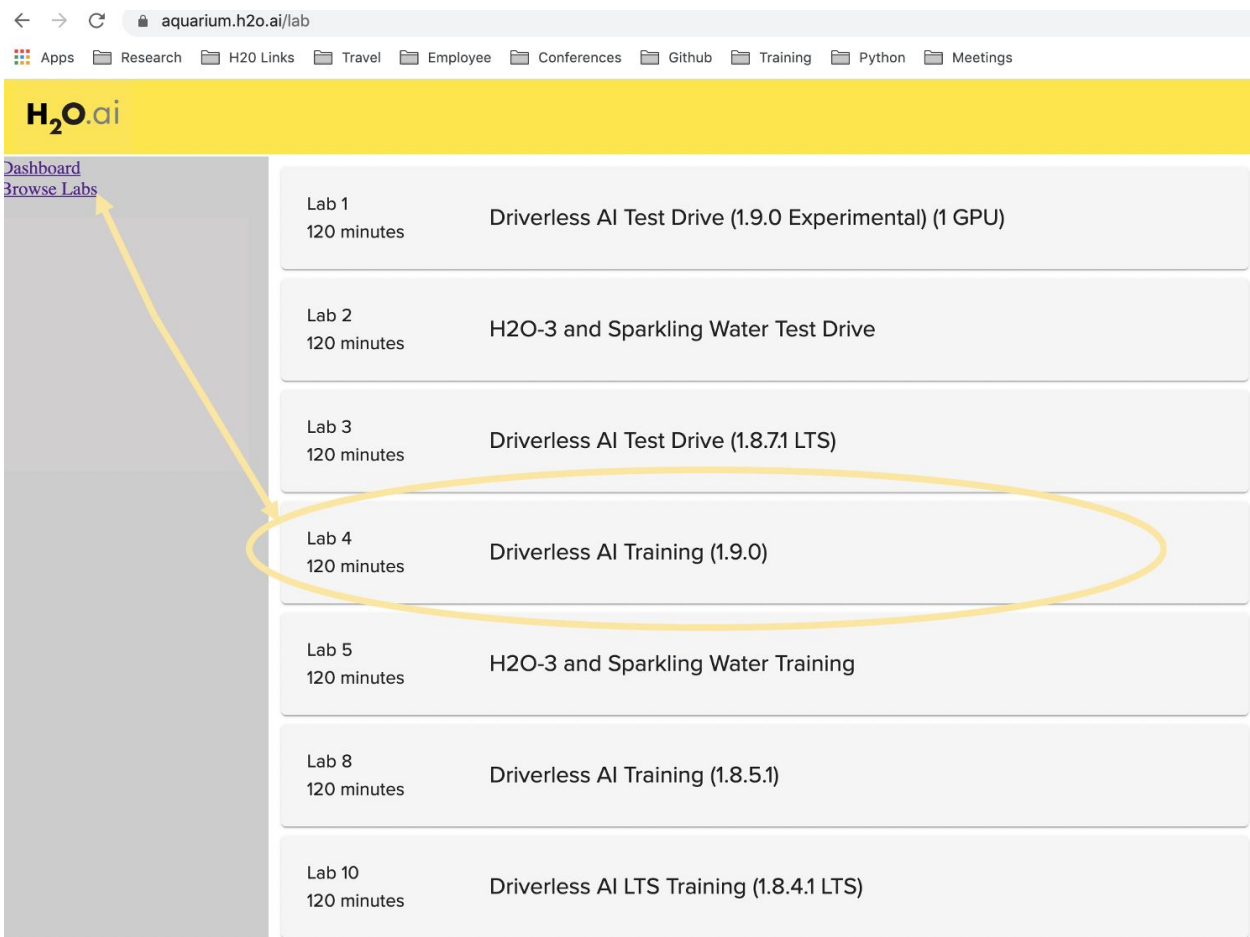

2. Click "Start Lab".

*This step may take a few minutes for the AWS instance to be created and ready to access.*

- 3. Once the lab has been created, use the **Driverless AI URL** link to launch the Driverless AI platform
- 4. When the lab is loaded, accept the terms of use and enter the following credentials Username: training Password: training
- 5. View the **Driverless AI Data Recipes Demo video** linked in Module 1.

### Exercise

- A. From the Datasets page, locate the CreditCard.csv dataset
- B. Click on [Click For Actions] and select the **Details**
- C. Review the details of the dataset
- D. Click on the **Modify By Recipe** button at the top of the Dataset Details page
	- a. Review the options available
- E. Navigate to the Live Code recipes in the H2O.ai Github repository using the below link.
- F. Click on the "sample\_X.py" recipe. Copy the code and navigate back to Driverless AI.
- G. From **Modify by Recipe**, select Live Code and paste the code into the window.
	- a. Change the *fraction* variable to 0.2
	- b. For the *new\_dataset\_name* variable, rename the dataset to **creditcard\_sample**
	- c. Click Save
- H. Review the dataset details of the new dataset.

### **Driverless AI Data Recipes Github Repository:**

<https://github.com/h2oai/driverlessai-recipes/tree/master/data>

#### **Driverless AI Data Recipes (Live Code) Github**:

<https://github.com/h2oai/driverlessai-recipes/tree/master/data/livecode>

#### **Driverless AI Documentation:**

[http://docs.h2o.ai/driverless-ai/latest-stable/docs/userguide/release\\_notes.html#version-1-9-0-jul](http://docs.h2o.ai/driverless-ai/latest-stable/docs/userguide/release_notes.html#version-1-9-0-july-27-2020) [y-27-2020](http://docs.h2o.ai/driverless-ai/latest-stable/docs/userguide/release_notes.html#version-1-9-0-july-27-2020)